# **ACCOUNT MANAGER USER GUIDE**

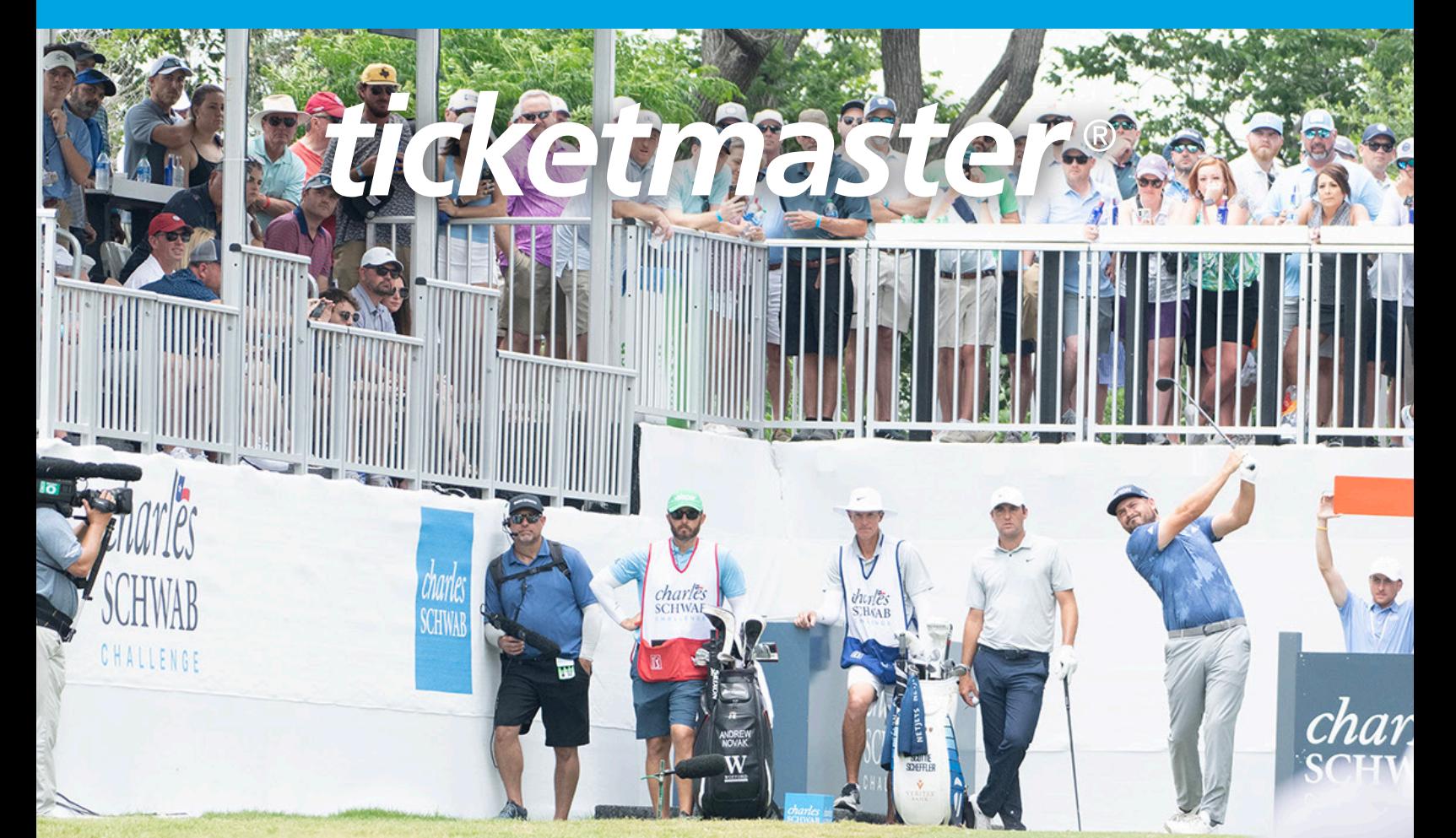

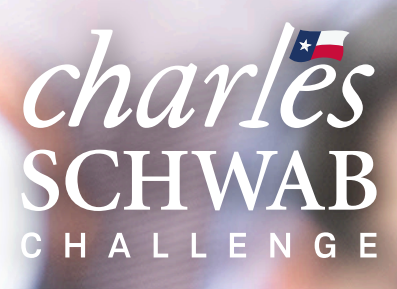

**May 22-26, 2024 Colonial Country Club Fort Worth, Tx** 

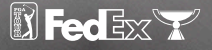

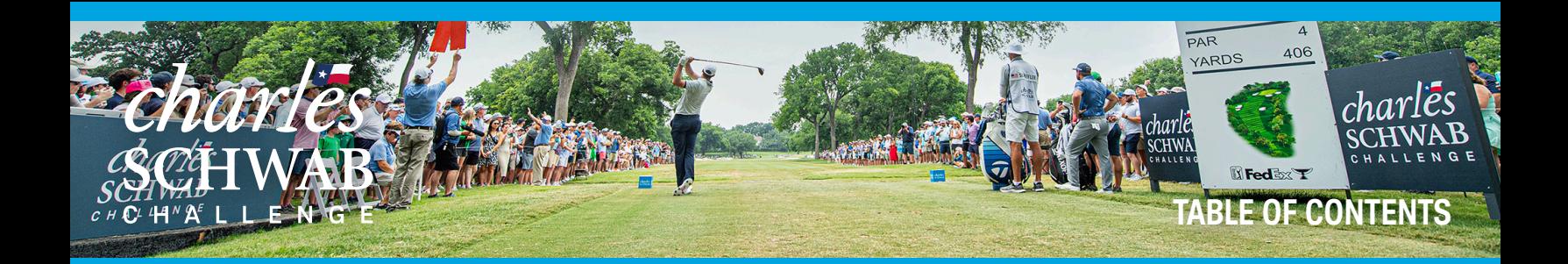

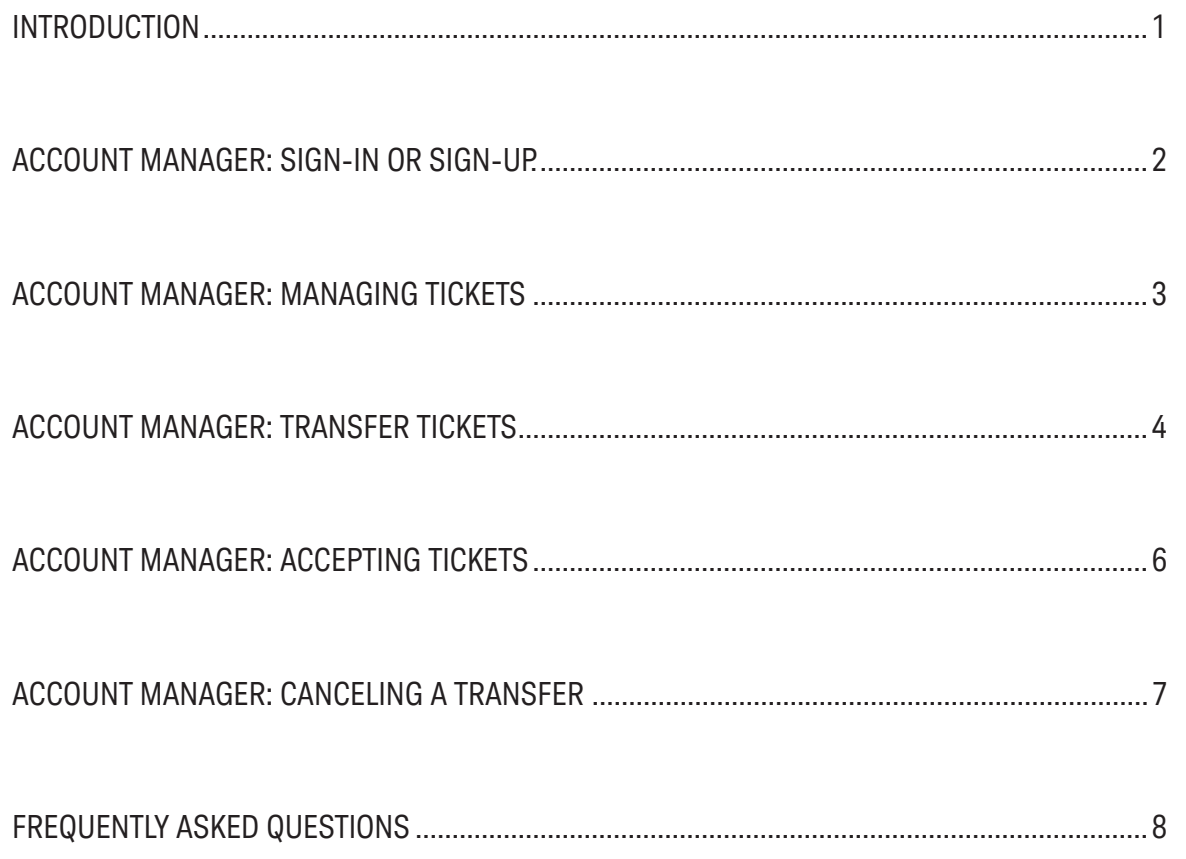

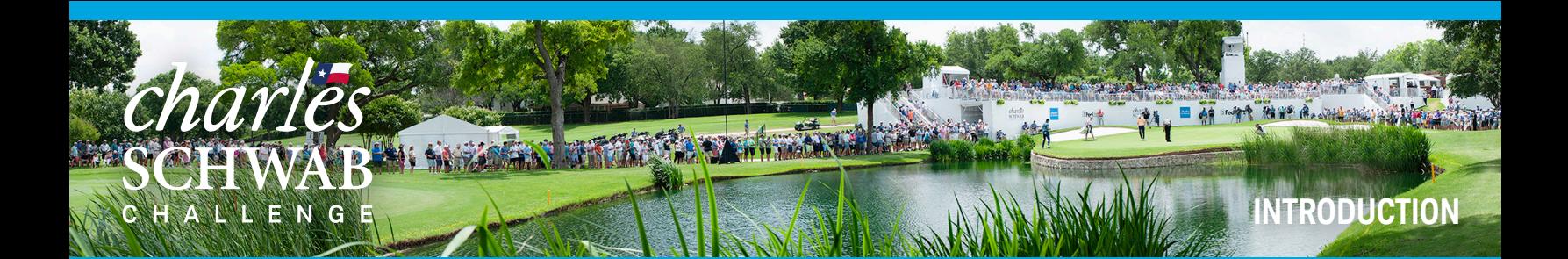

Welcome to the Charles Schwab Challenge Account Manager program. Account Manager will give you the ability to manage your tickets for the 2023 Charles Schwab Challenge electronically. If you have any questions throughout the process of using Account Manager, please reach out to our Sponsor Relations Team:

**Rachel Barber Ticket Sales Coordinator rbarber@colonialfw.com (817) 927-4281**

**Bryce Jeske Ticket & Sales Support Bryce.jeske@pgatourhq.com (919) 932-0094**

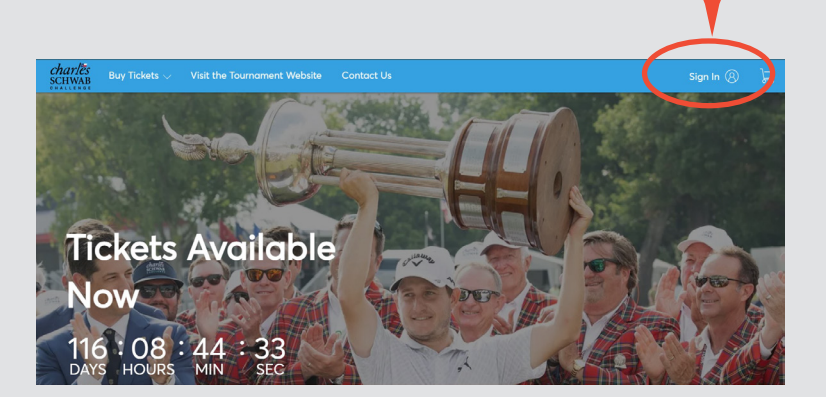

To get started, visit

ttps://am.ticketmaster.com/pgacharlesschwabchallenge/ and click 'sign-in" to login. Your company's tickets have been loaded into an account under your Ticket Manager's email address, as designated on your Sponsorship Form. Please ensure you're are logging in with this email address to access your company's ticket account.

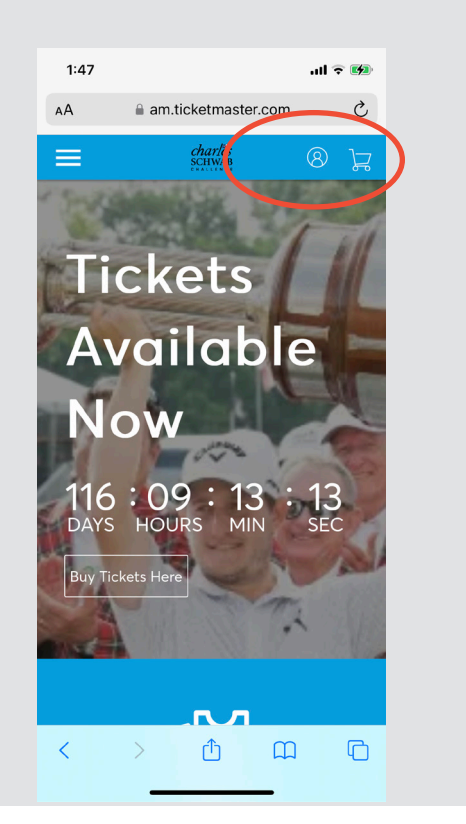

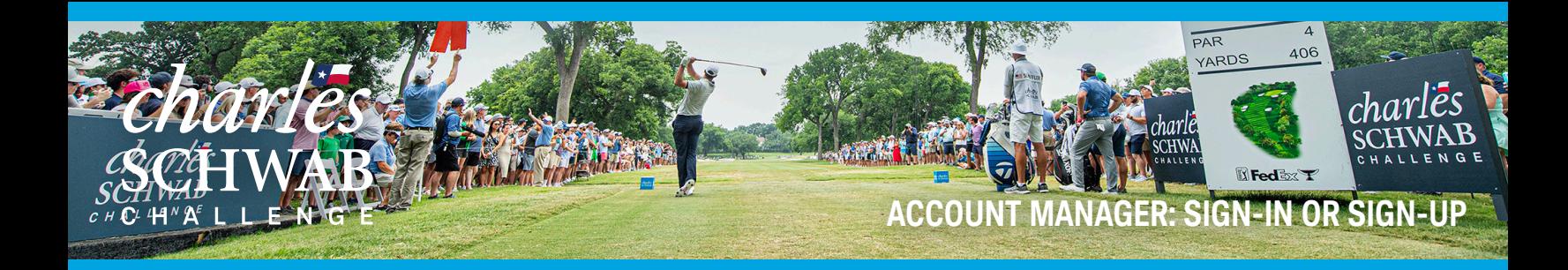

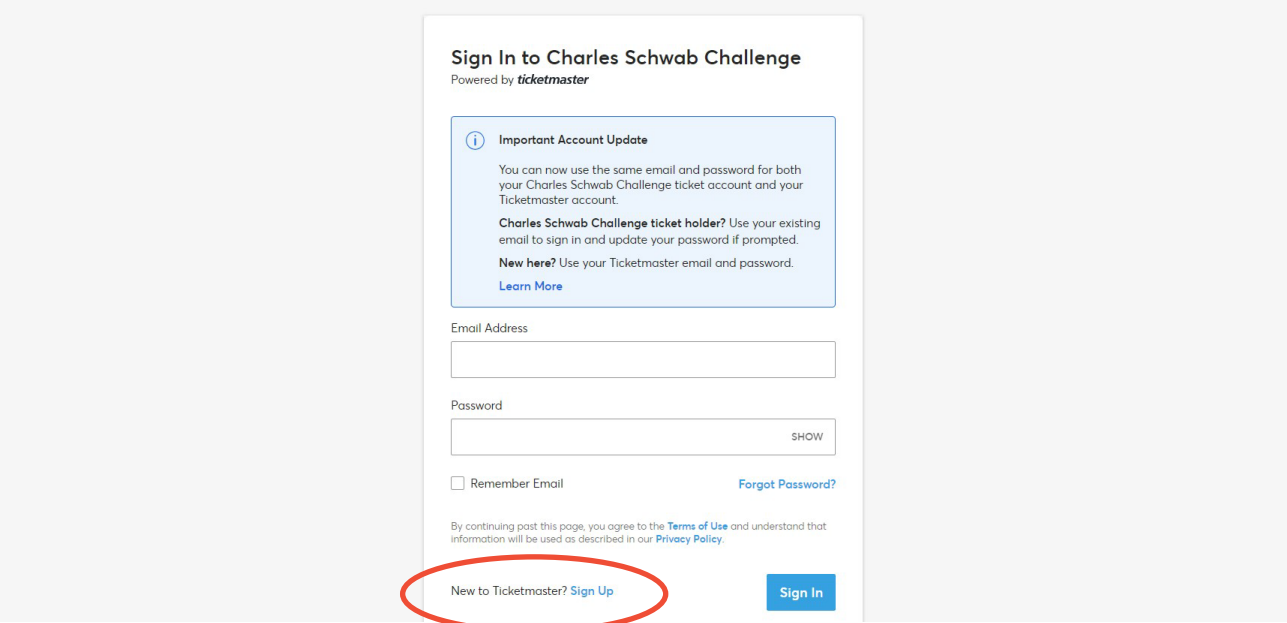

If this is your first time accessing theCharles Schwab Challenge Account Manager or Ticketmaster, click 'Sign Up' at the bottom of the screen to create an account.

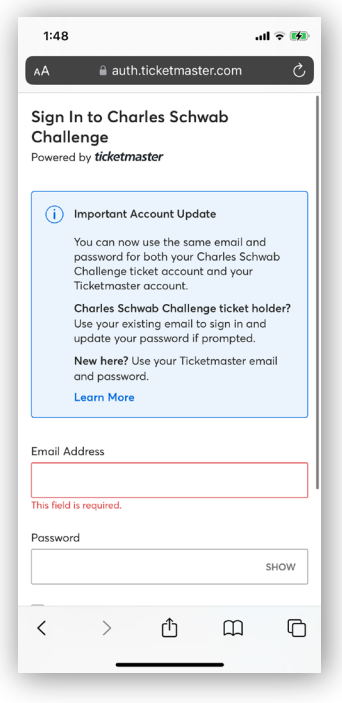

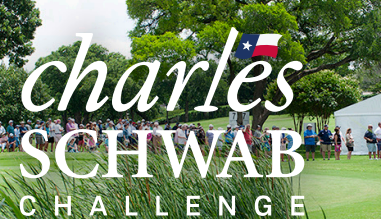

# **ACCOUNT MANAGER: MANAGING TICKETS**

E AT WHAT MAY A ... THE TANK

は 局 か

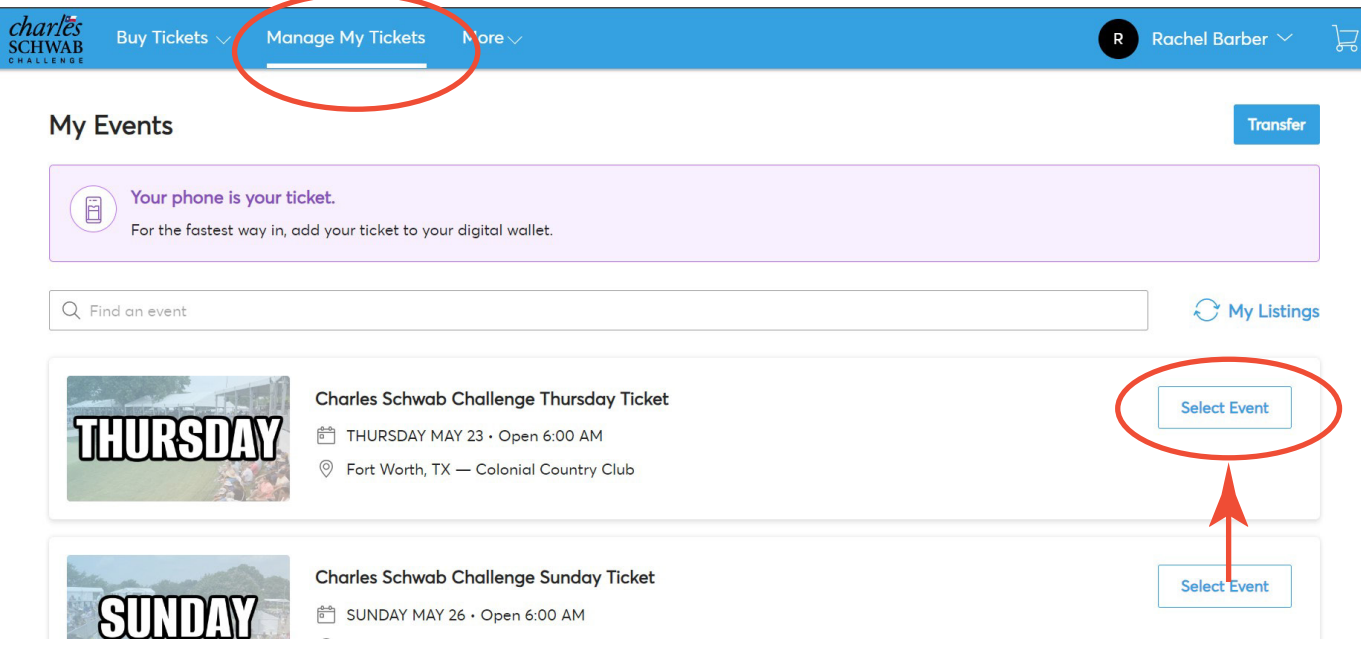

If you are on your mobile phone, you can click the tickets to pull up your barcodes. You will need to show these for tournament access. Add these tickets to your mobile wallet for easiest access to the tournament.

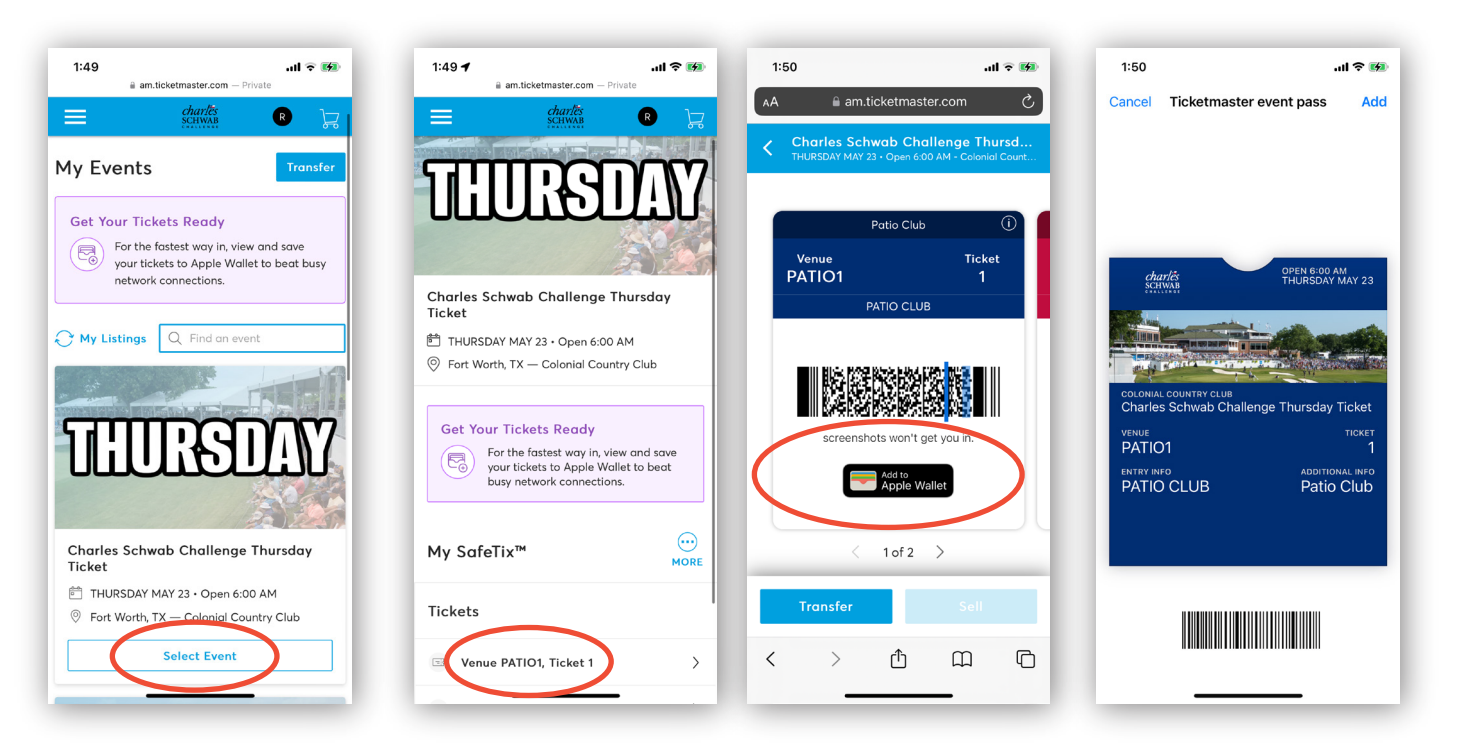

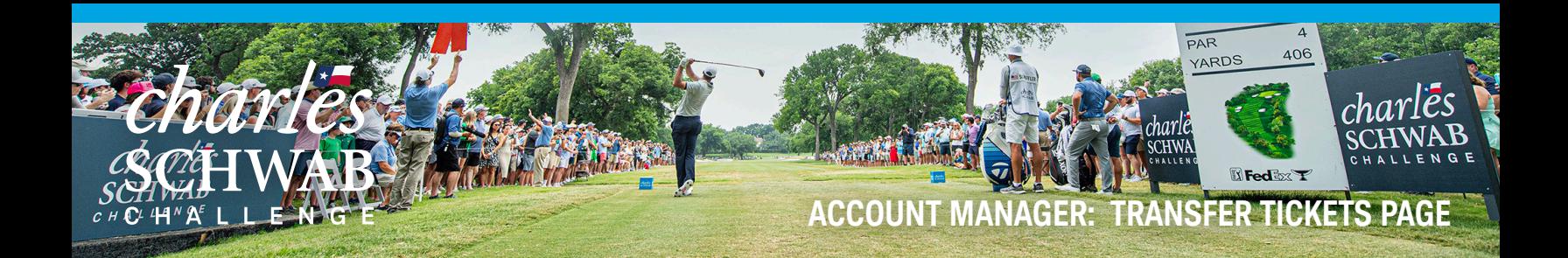

If you want to transfer tickets to friends, family or clients please click the 'Transfer' button.

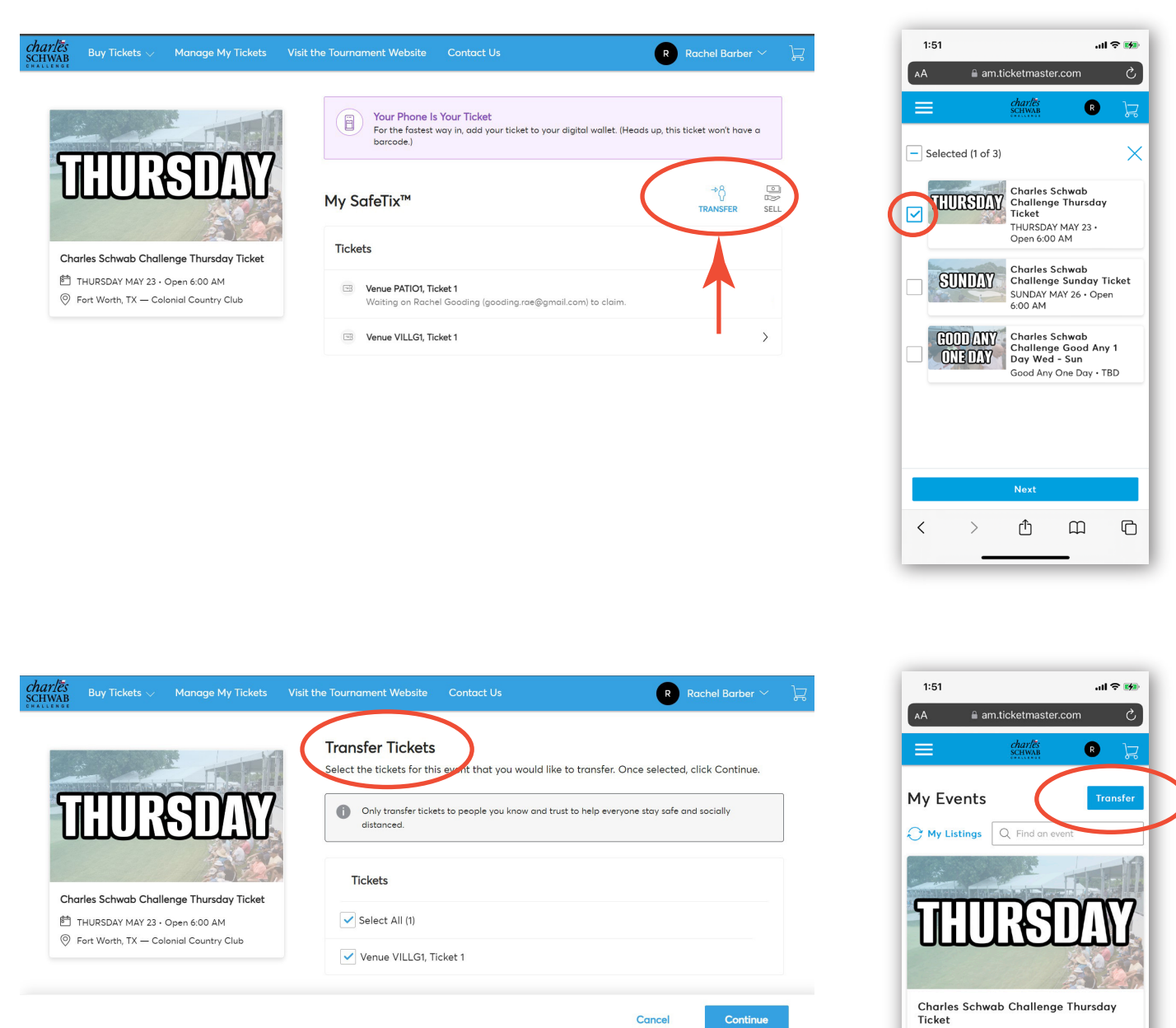

THURSDAY MAY 23 · Open 6:00 AM

**Select Event** 

û

ntry Clui

 $\square$ 

 $\mathbb G$ 

**P** Fort Worth TX

 $\, < \,$ 

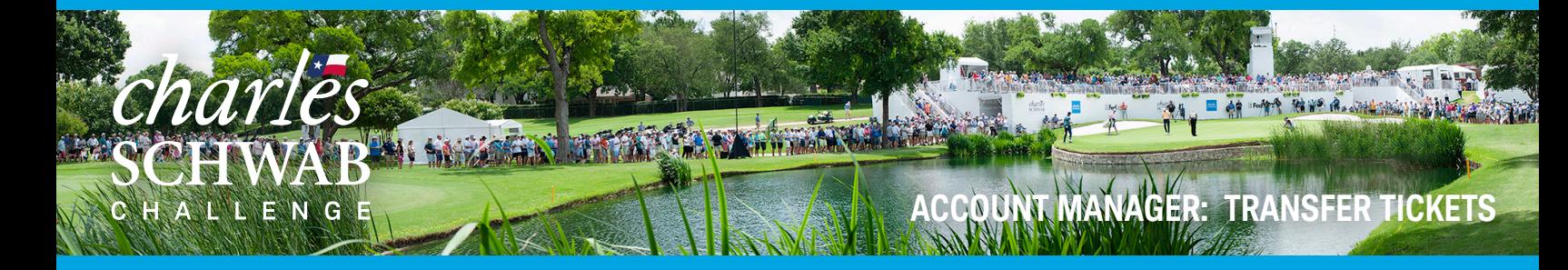

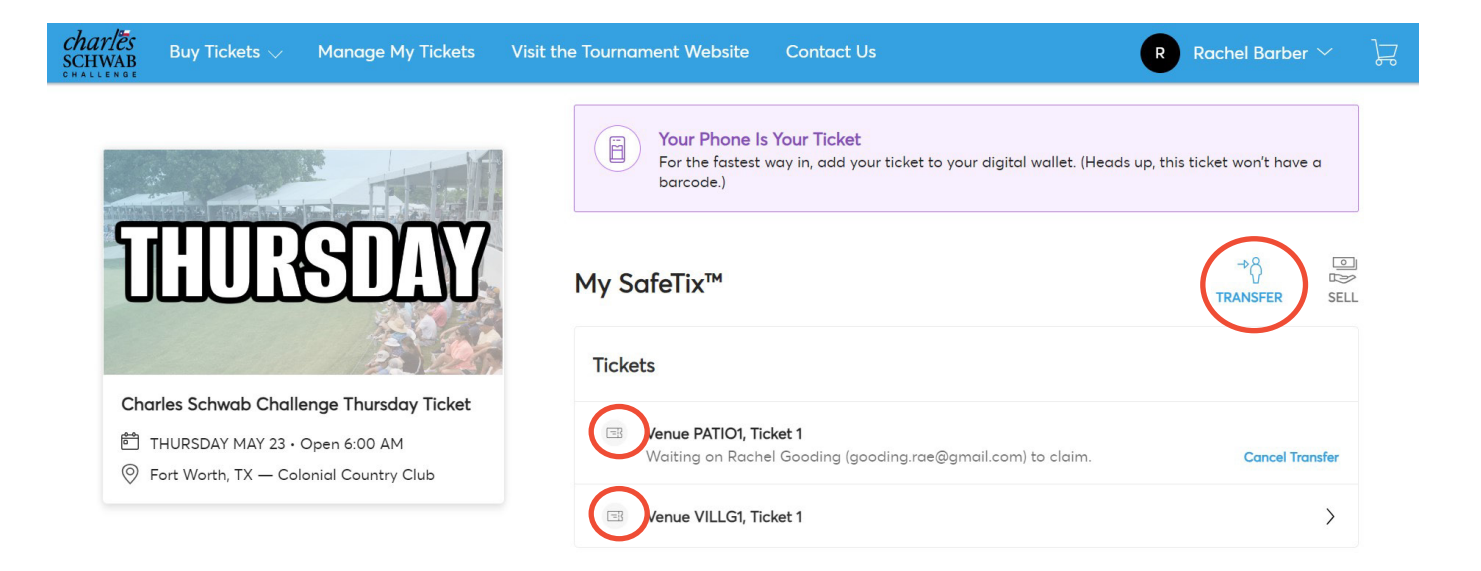

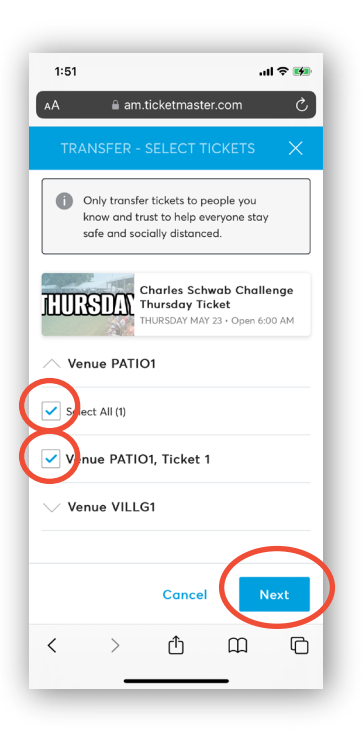

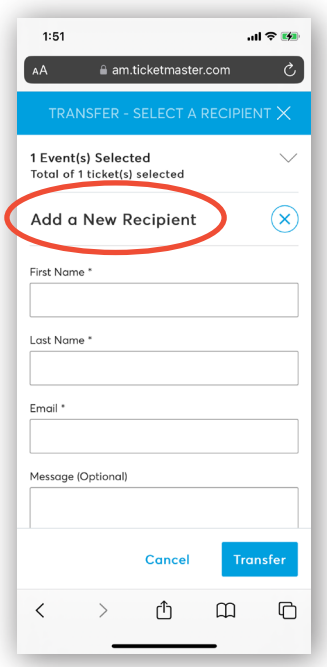

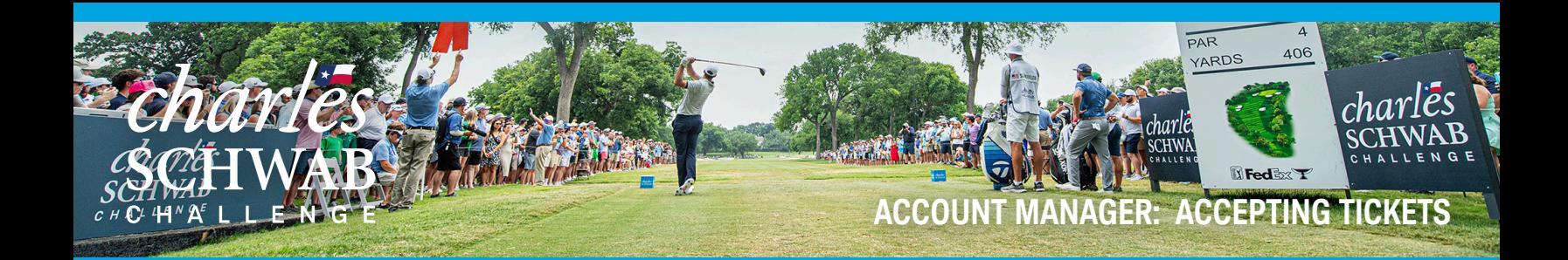

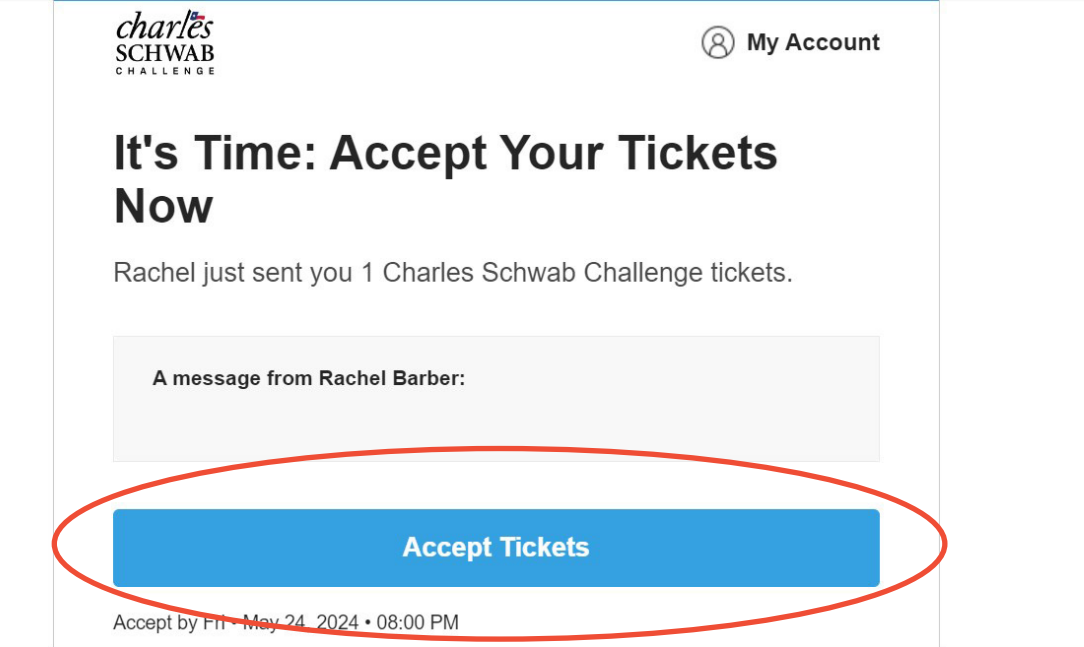

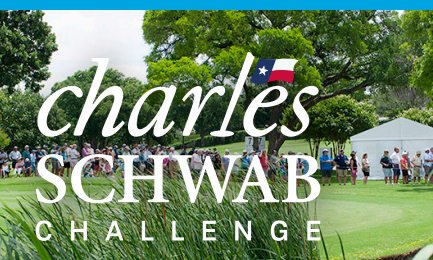

# **ACCOUNT MANAGER: CANCELING A TRANSFER**

長方

B AT MY MY A. WHERE

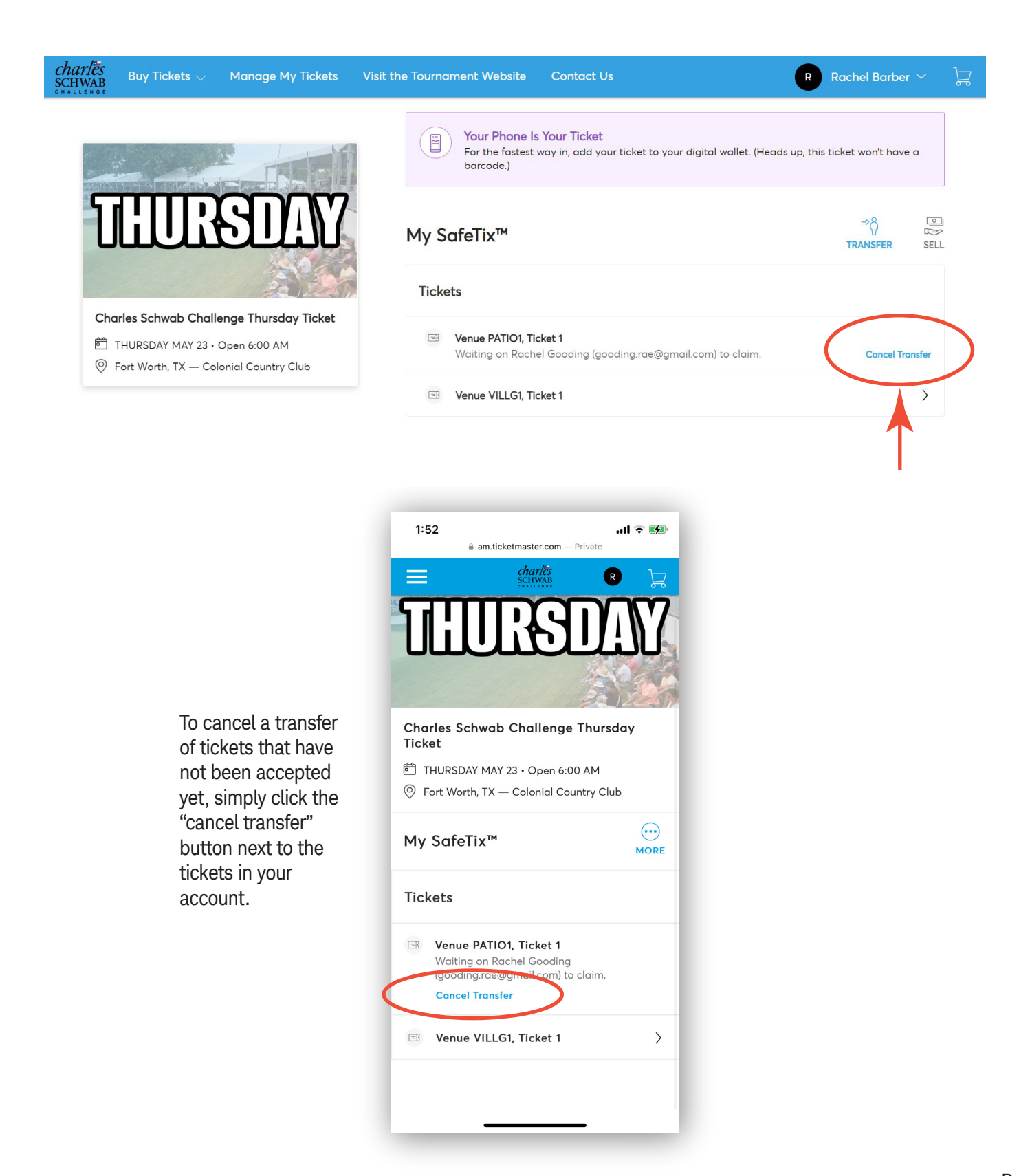

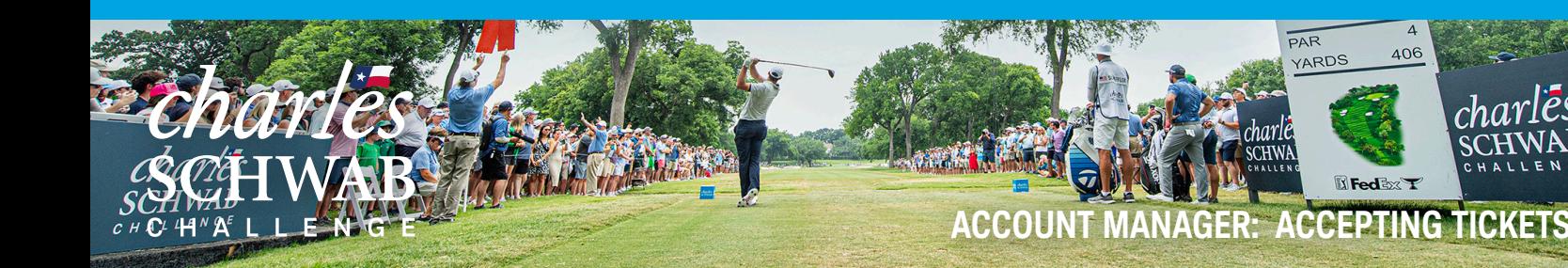

# **What if I can't find my ticket barcode?**

1. Make sure you are using your mobile phone. You must use your phone for entry into the parking lot and tournament. The barcodes will not display on your computer desktop.

PAR

**ARDS** 

 $\triangle$ OE

**K**edex

2. Choose the day you wish to view then click the ticket. A barcode for the ticket will appear. Add to your mobile wallet for easiest access to the tournament.

# **What happens if a guest confirms their ticket transfer, but can no longer attend the event?**

If a guest confirms their ticket transfer and can no longer attend, they simply need to transfer them back to you following the same transfer process you completed initially. Once you receive their transfer confirmation, you can then accept the tickets and send them to a new guest.

# **What if my guest can't sign in?**

If this is the first time your guest has accessed the Charles Schwab Challenge Account Manager with this email, they may need to click 'Sign Up'.

#### **Is there a restriction to the number of items we can manage online?**

There are no restrictions to the number of items that can be managed through Account Manager. However, if you have a large number of electronic tickets to manage, we do recommend that you start transferring items to your guests two weeks prior to the event.

#### **Can multiple people manage the tickets in our account?**

Multiple people can manage tickets from the same account, however only one person can be logged into the account at a time. This is to help avoid having people accidentally send the same ticket to multiple people. Instead, we recommend sending an allotment to each person that will be managing your tickets

from the main account and having them then manage their allotment from their own account.

#### **What email address do the confirmation emails come from?**

Tickets are sent on behalf of the Charles Schwab Challenge from noreply@ticketmaster.com. Please ask your guests to add this to their email address book to avoid any email communication going to their email's junk folder.

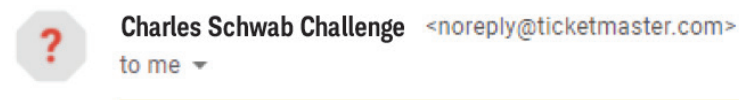

#### **How can guests manage their tickets?**

You can direct your guests to http://charlesschwabchallenge.com/manage-your-tickets/ for detailed instructions on how to manage their tickets.

# **What are options for parking?**

Several options are available for parking, from public parking to clubhouse parking. See available parking here https://www.charlesschwabchallenge.com/parking